## 電腦加入會議

## 步驟一前往會議連結

點選使用瀏覽器加入會議

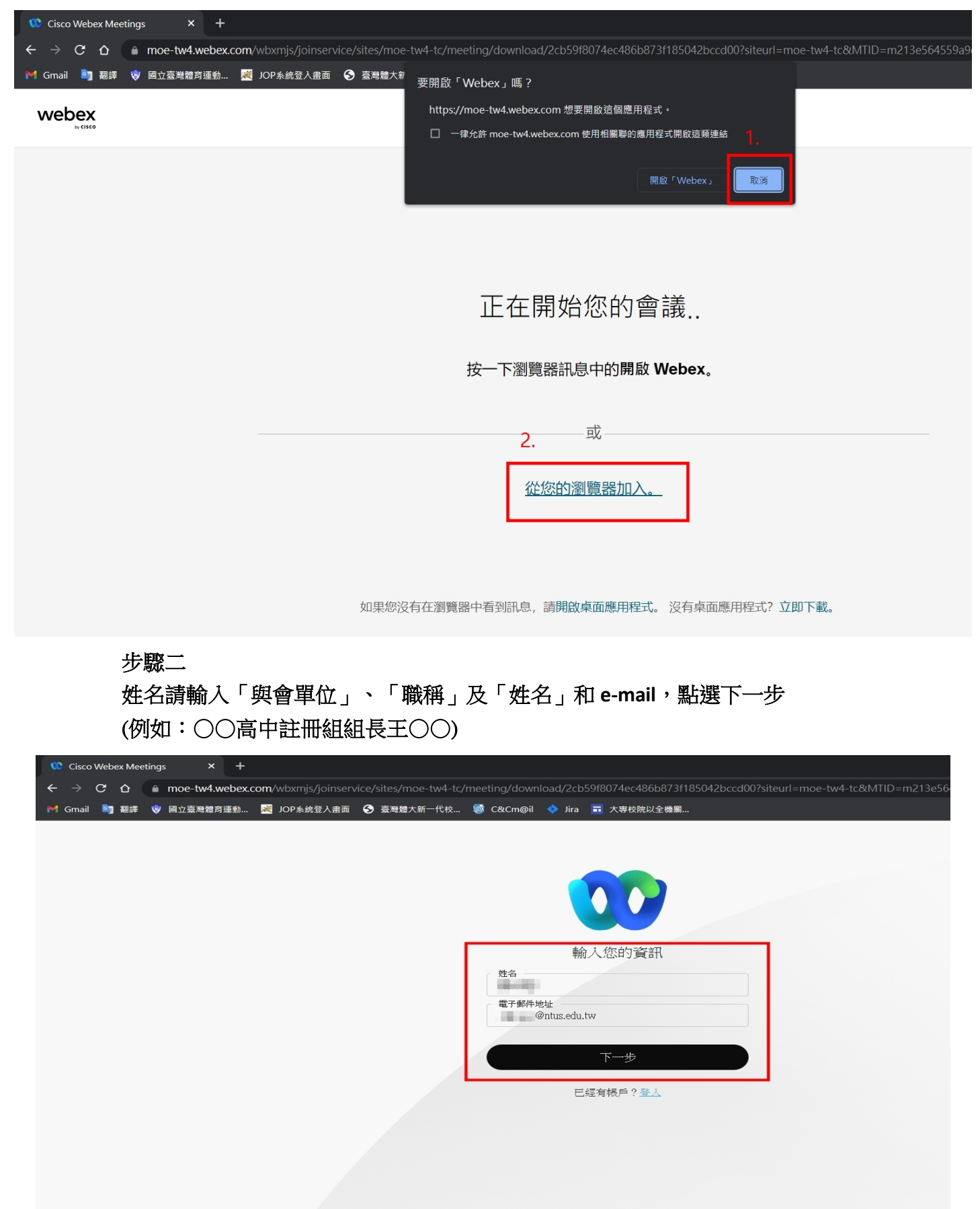

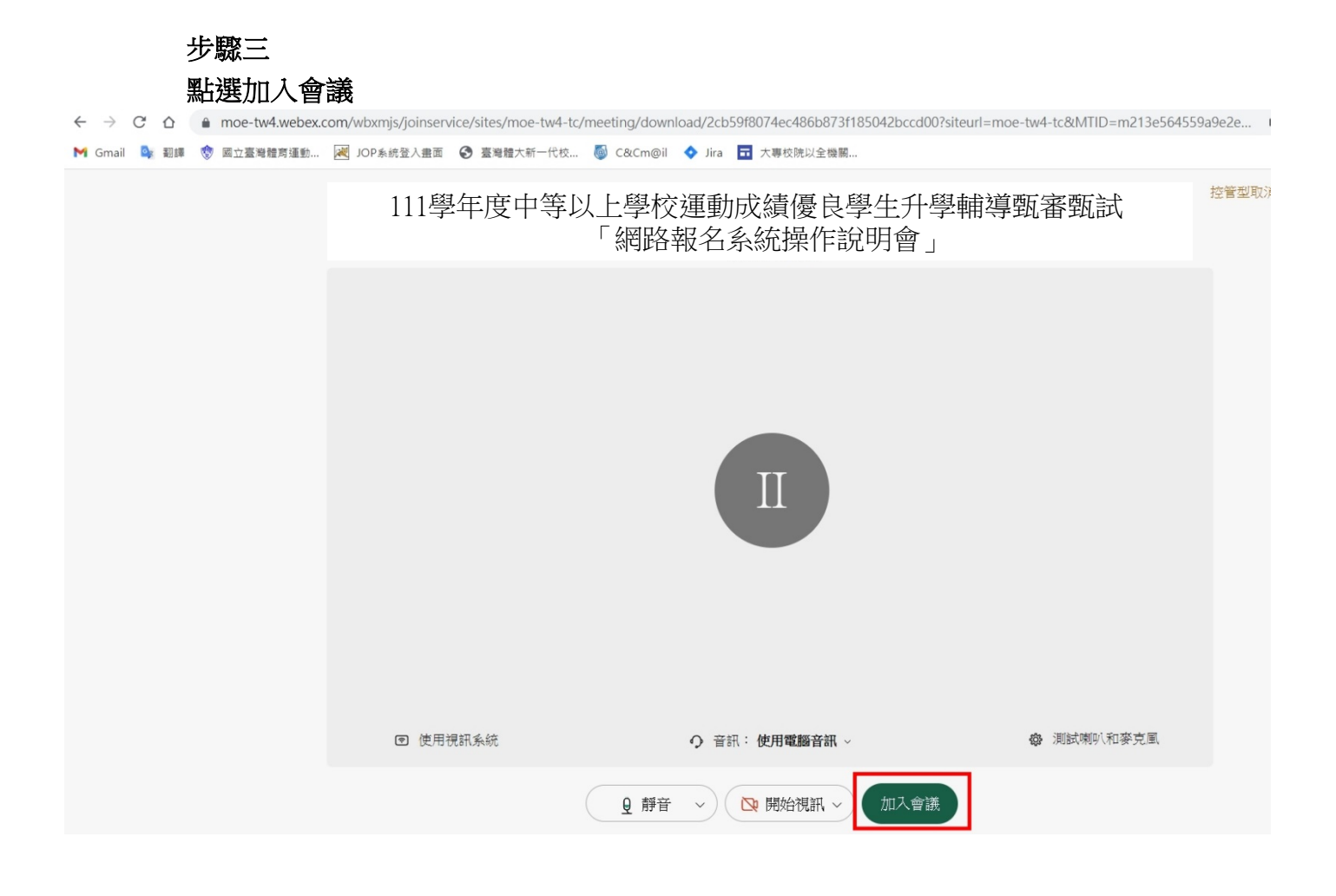

手機加入會議 步驟一下載APP

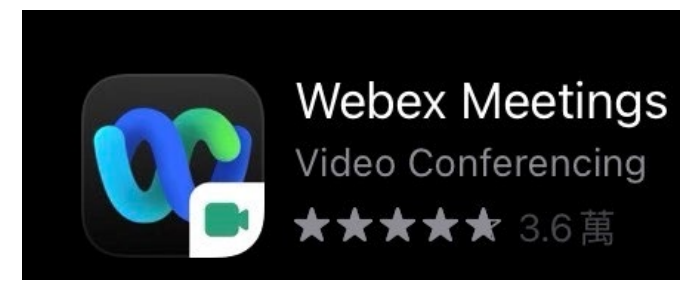

步驟二-點選【加入會議】貼上會議連結 姓名請輸入「與會單位」、「職稱」及「姓名」和 **e-mail**,點選加入 例如:○○高中註冊組組長王○○)

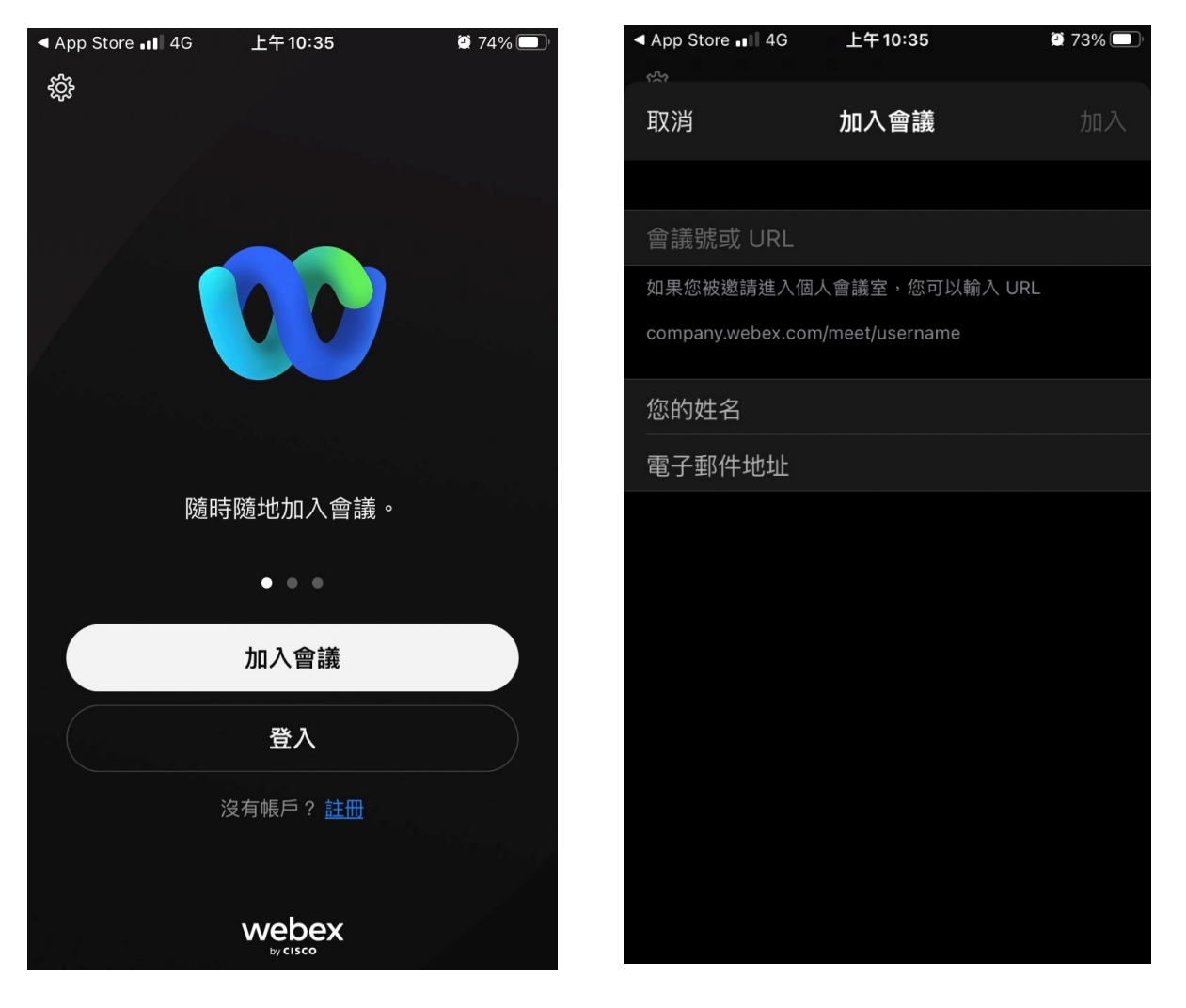